Научная статья УДК 004.67 https://doi.org/10.24143/2072-9502-2023-2-23-32 EDN BNUIPN

# **Моделирование системы управления насосом охлаждения главного дизеля в среде MATLAB Simulink**

# Николай Геннадьевич Романенко, Сергей Владимирович Головко<sup>⊠</sup>, *Юлия Александровна Головко, Егор Александрович Ненастьев*

*Астраханский государственный технический университет, Астрахань, Россия, g\_s\_v\_2007@mail.ru* 

**Аннотация.** Рассматривается моделирование системы управления насосом охлаждения главного дизеля в среде MATLAB Simulink. Моделирование выполняется с целью демонстрации работы модернизированной системы охлаждения главного дизеля. Необходимость модернизации системы управления насосом обусловлена тем, что в исходной системе отсутствует возможность регулировки скорости вращения электродвигателя, регулировка температуры охлаждающей жидкости осуществляется только по данным с датчика температуры на выходе из главного дизеля, а также не предусмотрена регулировка скорости вращения электродвигателя, учитывающая режим работы главного дизеля. Модернизированная система управления состоит из четырех датчиков (датчик температуры охлаждающей жидкости, расположенный на выходе из главного дизеля, датчик температуры охлаждающей жидкости, расположенный на входе в главный дизель, датчик температуры забортной воды и тахогенератор), контроллера нечеткой логики и преобразователя частоты. Преобразователь частоты изменяет величину и частоту напряжения, подаваемого на электродвигатель, в зависимости от величины сигнала с контроллера нечеткой логики. Величина сигнала с контроллера нечеткой логики зависит от величины сигналов с датчиков температуры и тахогенератора и определяется в соответствии с алгоритмом, прописанным в Simulink. Новая система позволит более эффективно охлаждать двигатель, т. к. будет учитывать режим работы главного дизеля (скорость вращения) и сохранять рекомендованную разницу температур охлаждающей жидкости на входе и выходе из главного дизеля.

**Ключевые слова**: преобразователь частоты, контроллер, охлаждающая жидкость, датчик температуры, тахогенератор, дизель

**Для цитирования:** *Романенко Н. Г., Головко С. В., Головко Ю. А., Ненастьев Е. А*. Моделирование системы управления насосом охлаждения главного дизеля в среде MATLAB Simulink // Вестник Астраханского государственного технического университета. Серия: Управление, вычислительная техника и информатика. 2023. № 2. С. 23–32. https://doi.org/10.24143/2072-9502-2023-2-23-32. EDN BNUIPN.

Original article

# **Modeling main diesel cooling pump control system in MATLAB Simulink environment<sup>3</sup>**

*Nikolay G. Romanenko, Sergey V. Golovko, Julia A. Golovko, Egor A. Nenastyev* 

*Astrakhan State Technical University, Astrakhan, Russia, g\_s\_v\_2007@mail.ru*

**Abstract**. The article considers simulating the main diesel cooling pump control system in the MATLAB Simulink environment. Simulating is performed to demonstrate the operation of the upgraded main diesel cooling system. The need to modernize the pump control system comes from the fact that in the original system there is no possibility of adjusting the speed of electric motor rotation, the coolant temperature is regulated only according to the readings from the temperature sensor at the outlet of the main diesel engine, and adjusting the rotation speed of the electric motor in relation to the operating mode of the main diesel engine is not provided. The upgraded control system consists of four sensors (coolant temperature sensor located at the outlet of the main diesel engine, coolant temperature sensor located at the main diesel inlet,

 $\overline{a}$ © Романенко Н. Г., Головко С. В., Головко Ю. А., Ненастьев Е. А., 2023

sea water temperature sensor and tachogenerator), a fuzzy logic controller and a frequency converter. The frequency converter changes the magnitude and frequency of the voltage supplied to the electric motor, depending on the magnitude of the signal from the fuzzy logic controller. The value of the signal from the fuzzy logic controller depends on the value of the signals from the temperature sensors and the tachogenerator and is determined in accordance with the algorithm written in Simulink. The new system will make it possible to cool the engine more efficiently, due to taking into account the operating mode of the main diesel engine (rotation speed) and will maintain the recommended temperature difference between the coolant at the inlet and outlet of the main diesel engine.

**Keywords:** frequency converter, controller, coolant, temperature sensor, tachogenerator, diesel

**For citation**: Romanenko N. G., Golovko S. V., Golovko J. A., Nenastyev E. A. Modeling main diesel cooling pump control system in MATLAB Simulink environment. *Vestnik of Astrakhan State Technical University. Series: Management, computer science and informatics*. 2023;2:23-32. (In Russ.). https://doi.org/10.24143/2072-9502-2023-2- 23-32. EDN BNUIPN.

#### **Введение**

Система электропривода насоса охлаждения главного дизеля судна (рис. 1) состоит:

а) из четырех датчиков:

– датчика температуры охлаждающей жидкости, расположенного на трубопроводе, выходящем из главного дизеля;

– датчика температуры охлаждающей жидкости, расположенного на трубопроводе, входящем в главный дизель;

– датчика температуры забортной воды;

– тахогенератора, измеряющего скорость вращения вала главного дизеля;

б) нечеткого контроллера (НК), задача которого – выдавать аналоговый токовый сигнал величиной 4–20 мА в преобразователь частоты (ПЧ), в соответствии с программой, описанной в среде MATLAB;

в) преобразователя частоты, задача которого – регулировать скорость вращения электродвигателя насоса в зависимости от сигнала с НК;

г) электродвигателя насоса – асинхронного двигателя (АДКЗ) с двойной беличьей клеткой.

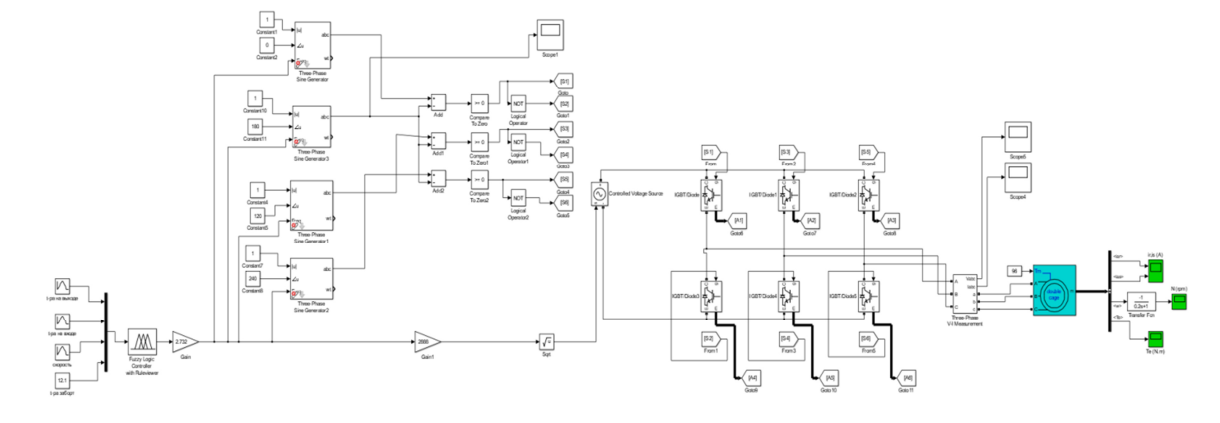

Рис. 1. Система «Датчики-ПЛК-ПЧ-АДКЗ» [1]

Fig. 1. Sensors-PLC-FC-ADSCR system [1]

Моделируется разомкнутая система охлаждения, т. к. на данный момент этот тип системы охлаждения наиболее распространен [2].

# **Модель АДКЗ**

В среде Simulink модель АДКЗ представлена единым блоком Asynchronous Machine [3] (рис. 2–4).

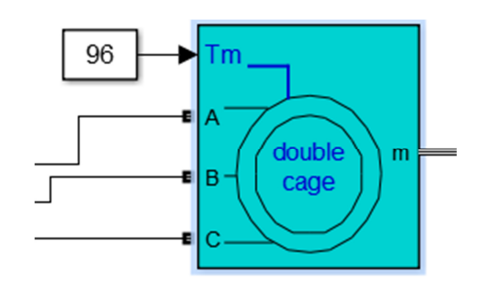

Рис. 2. АДКЗ с двойной беличьей клеткой в среде Simulink

Fig. 2. ADSCR with double squirrel cage in Simulink environment

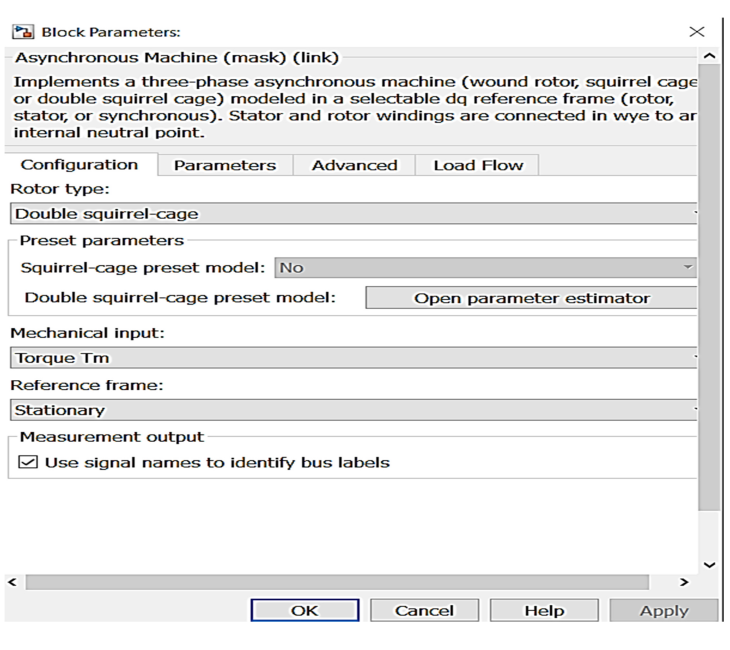

Рис. 3. Параметры АДКЗ, стр. 1

Fig. 3. ADSCR parameters, page 1

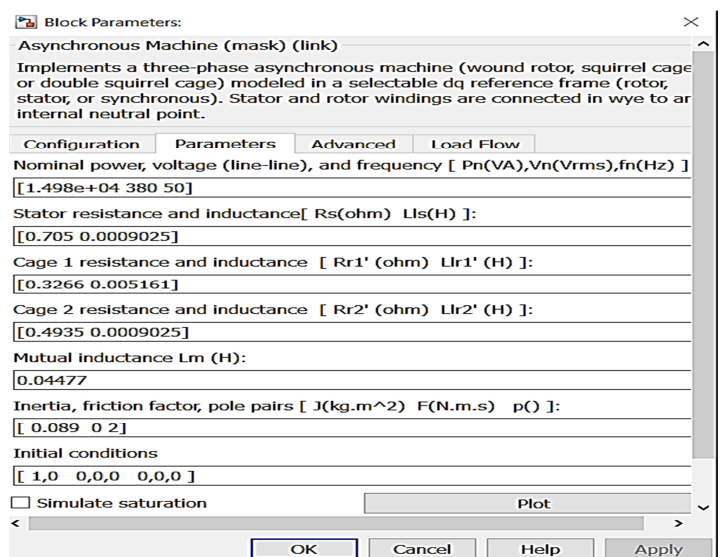

Рис. 4. Параметры АДКЗ, стр. 2

Fig. 4. ADSCR parameters, page 2

Параметры электродвигателя вводятся с помощью команды *Open parameter estimator*. На вход *Tm* подается момент нагрузки в виде константы. С выхода *m* через *Bus Selector* подаются сигналы на блоки *Scope*, с помощью которых измеряемые величины отображаются в графическом виде.

Момент нагрузки, Н·м, рассчитывается по формуле [4]

$$
M = P / w = 15\,000 / 156 = 96,
$$

где *Р* – активная мощность электродвигателя, Вт; *w* – номинальная скорость вращения электродвигателя, рад/с.

# **Модель ПЧ**

Модель ПЧ [5] (рис. 5) представляет собой 2 блока – силовой блок (рис. 6) и блок управления (рис. 7).

*Вестник Астраханского государственного технического университета. Серия: Управление, вычислительная техника и информатика. 2023. № 2 ISSN 2072-9502 (Print), ISSN 2224-9761 (Online) Управление, моделирование, автоматизация* 

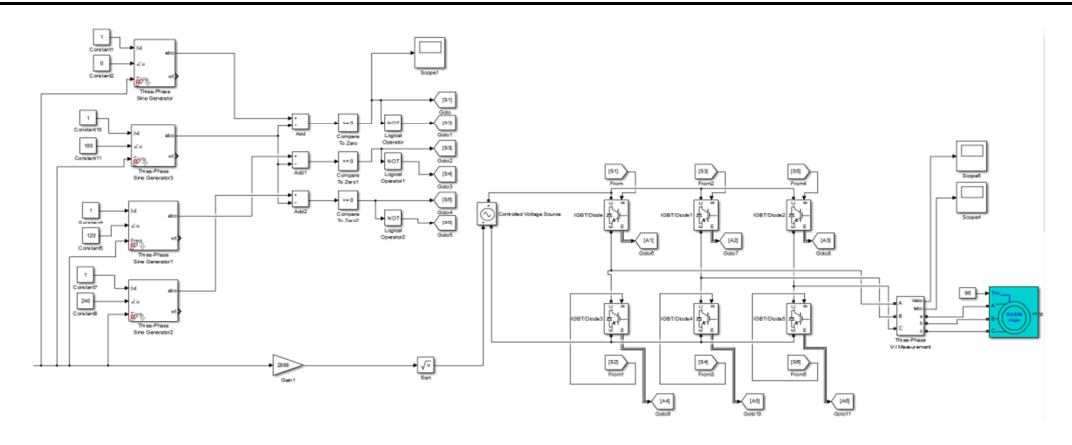

Рис. 5. Модель ПЧ

Fig. 5. FC model

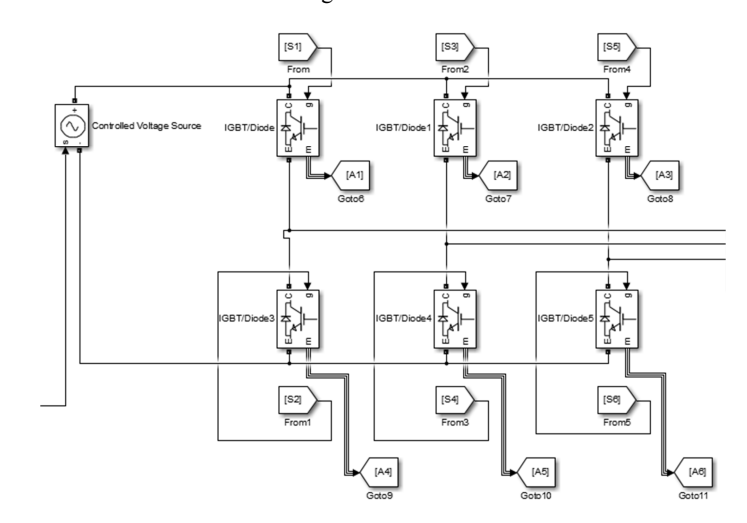

Рис. 6. Силовой блок ПЧ

Fig. 6. Power block of FC

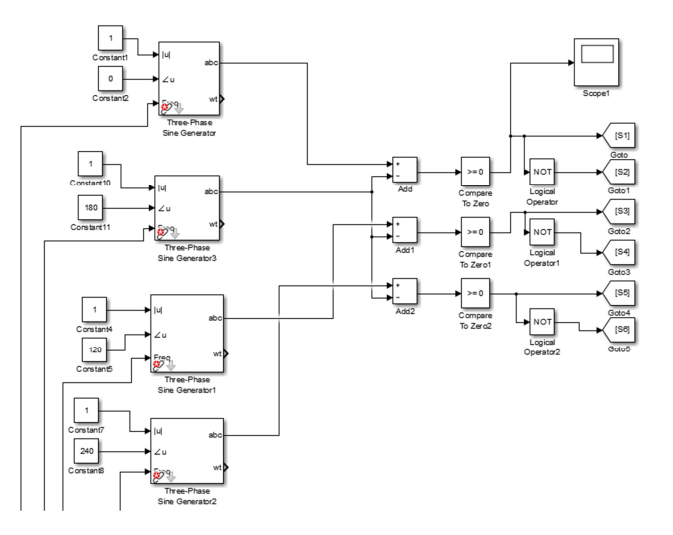

Рис. 7. Блок управления ПЧ

Fig. 7. FC control block

Силовой блок представляет собой 6 блоков *IGBT*/*Diode*, с которых переменное напряжение поступает на АДКЗ, а также блок *Controlled Voltage Source*. Блок управления представляет собой 4 блока *Tree*-*Phase Sine Generator*, а также набор блоков *Goto* и *From*, предназначенных для передачи сигналов для управления диодами.

Блок *Controlled Voltage Source* предназначен для подачи постоянного напряжения на блоки *IGBT*/*Diode*. На вход *S* подается сигнал, величина которого и является величиной выходного напряжения.

Частота открытия диодов зависит от частоты сигнала, подаваемого с блока *From* на вход *g*. Само напряжение на диоды подается в зависимости от полярности либо на вход *С* (+), либо на вход *Е* (–).

В блоке управления ключевую роль играют блоки *Tree*-*Phase Sine Generator*, т. к. именно с них выдается синусоидальный сигнал, который после преобразования и задает частоту открытия диодов. Чтобы блок *Tree*-*Phase Sine Generator* осуществлял выдачу сигнала по одной фазе, необходимо удалить в настройках два сигнала (рис. 8, 9) [6].

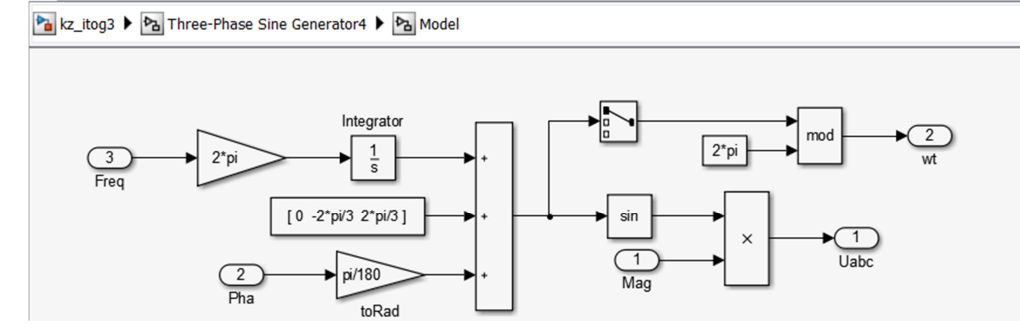

Рис. 8. *Tree-Phase Sine Generator* до изменения

Fig. 8. *Tree-Phase Sine Generator* before changing

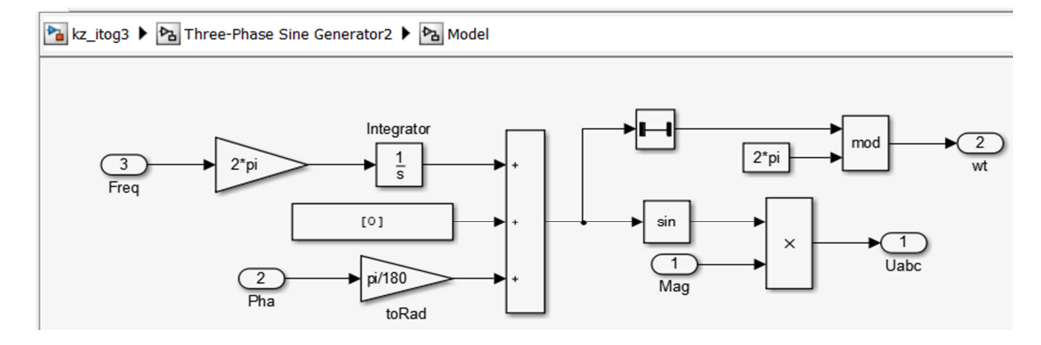

Рис. 9. *Tree-Phase Sine Generator* после изменения

Fig. 9. *Tree-Phase Sine Generator* after changing

На вход │*u*│ подается сигнал, задающий величину выходного сигнала с блока *Tree*-*Phase Sine Generator*. На вход < *u* подается сигнал, задающий начальный угол синусоиды. На вход *Freq* подается сигнал, задающий частоту синусоиды.

# **Модель НК**

Модель НК [7] (рис. 10) представлена блоком *Fuzzy Logic Controller with Ruleviewer*, программа для которого прописана в программе MATLAB (рис. 11).

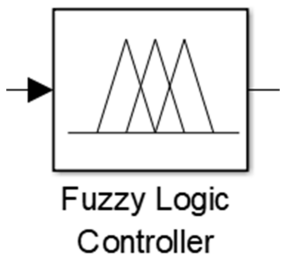

with Ruleviewer

Рис. 10. Блок *Fuzzy Logic Controller with Ruleviewer* Fig. 10. Block *Fuzzy Logic Controller with Ruleviewer*

# *Вестник Астраханского государственного технического университета. Серия: Управление, вычислительная техника и информатика. 2023. № 2 ISSN 2072-9502 (Print), ISSN 2224-9761 (Online) Управление, моделирование, автоматизация*

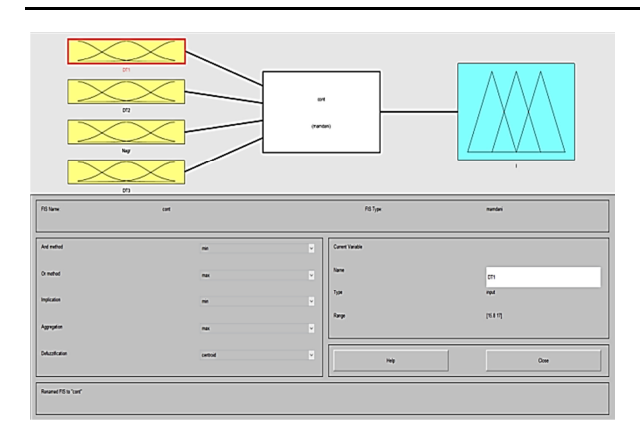

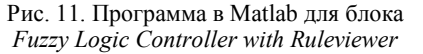

Fig. 11. Software in Matlab for a block *Fuzzy Logic Controller with Ruleviewer*

Программа основана на изменении выходного сигнала в зависимости от комбинации и величины входных сигналов. Сигналы в блок *Fuzzy Logic Controller with Ruleviewer* поступают с четырех датчиков:

– *DT*1 – датчик температуры охлаждающей жидкости на выходе из главного дизеля;

– *DT*2 – датчик температуры охлаждающей жидкости на входе в главный дизель;

– *speed* – тахогенератор;

– *DT*3 – датчик температуры забортной воды.

Сигналы с датчиков температуры изменяются по току (4–20 мА), а с тахогенератора – по напряжению (0–10 В). Величины сигналов, поступающие в контроллер, рассчитаны исходя из опытов, проведенных в лаборатории.

Для каждого датчика было установлено соответствие между численными значениями входной переменной системы нечеткого вывода и значением функции принадлежности (рис. 12–15).

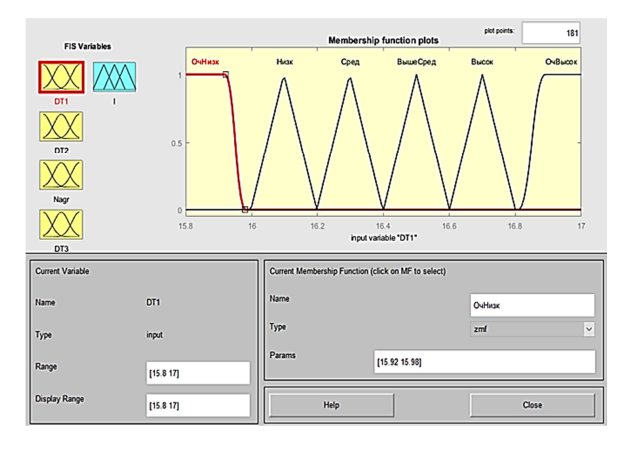

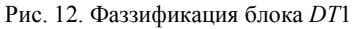

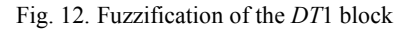

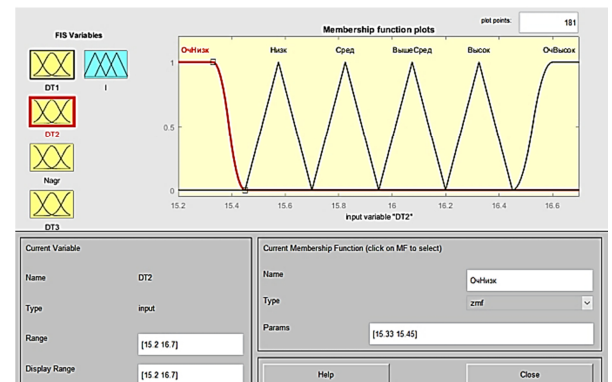

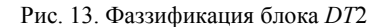

Fig. 13. Fuzzification of the *DT*2 block

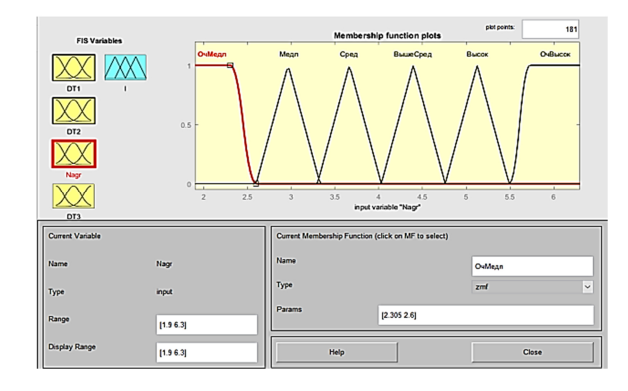

Рис. 14. Фаззификация блока *Nagr* 

Fig. 14. Fuzzification of the block *Nagr*

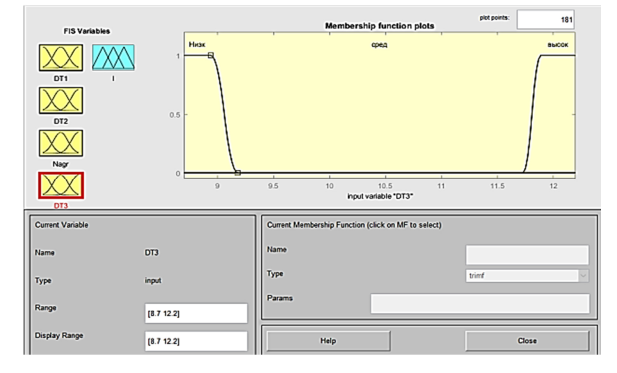

Рис. 15. Фаззификация блока *DT*3

Fig. 15. Fuzzification of the *DT*3 block

Принцип построения участков функции для каждого датчика одинаковый.

Исключение составляет *DT*3 (см. рис. 15).

Для него принято условие оказания воздействия только при низкой (от 0 до 5 °С) и при высокой (от 32 до 37 °С) температуре забортной воды.

Фаззификация выходного сигнала представлена на рис. 16.

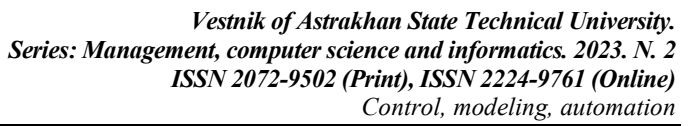

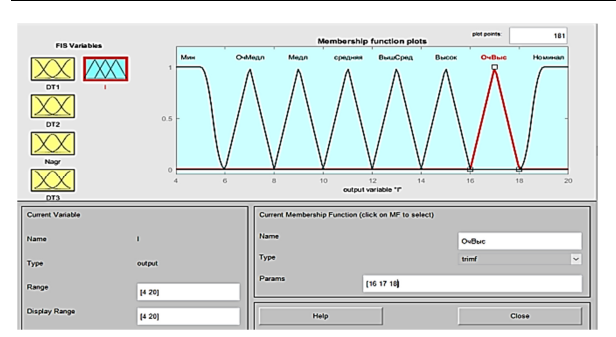

Рис. 16. Фаззификация выходного сигнала

Fig. 16. Fuzzification of the output signal

Принцип выбора конкретного участка определяется прописанными правилами (рис. 17).

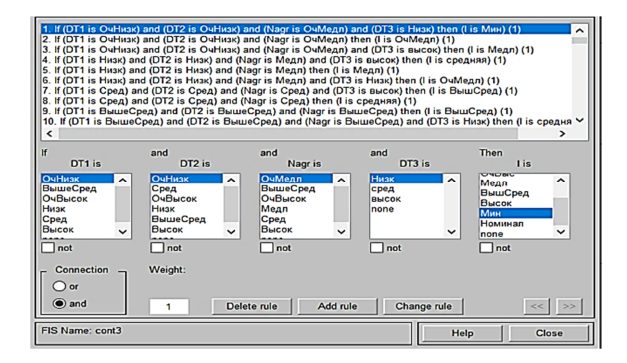

Рис. 17. Правила определения выходного сигнала

Fig. 17. Rules for determining the output signal

Для преобразования сигнала с контроллера используются 3 блока:

– блок *Gain* с коэффициентом 2.5 – для преобразования сигнала в величину частоты, подаваемую на вход *Freq* блока *Tree-Phase Sine Generator* (рис. 18);

– блоки *Gain* и *Sqrt* для преобразования сигнала с блока Gain с коэффициентом 2.5 в величину напряжения, в соответствии с законом скалярного управления ПЧ *U* ^ 2 / *f* = const (рис. 19).

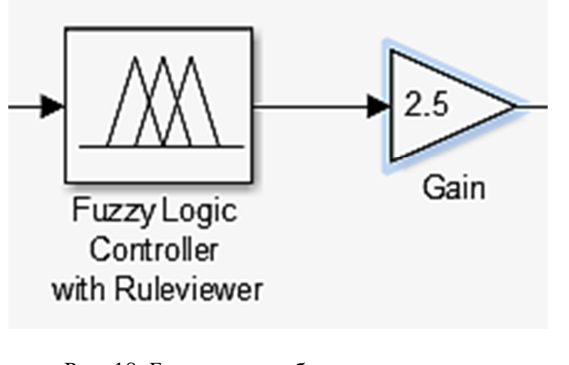

Рис. 18. Блок для преобразования сигнала в величину частоты

Fig. 18. Block for converting a signal into a frequency value

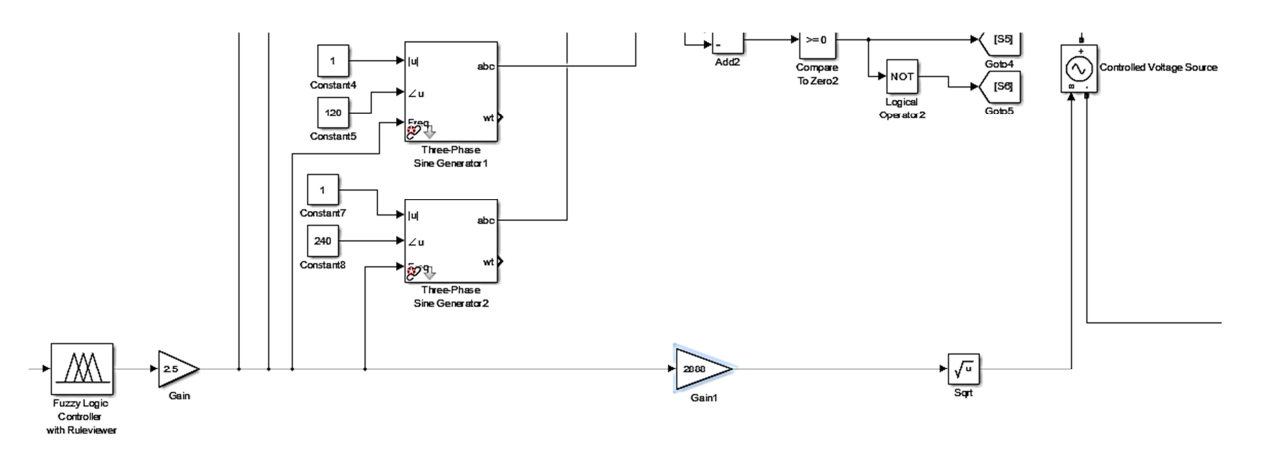

Рис. 19. Блоки *Gain* и *Sqrt* для преобразования сигнала в величину напряжения

Fig. 19. *Gain* and *Sqrt* Blocks for converting a signal to a voltage value

#### **Модели датчиков**

В данной системе датчики представлены в виде 4-х блоков [2] (рис. 20).

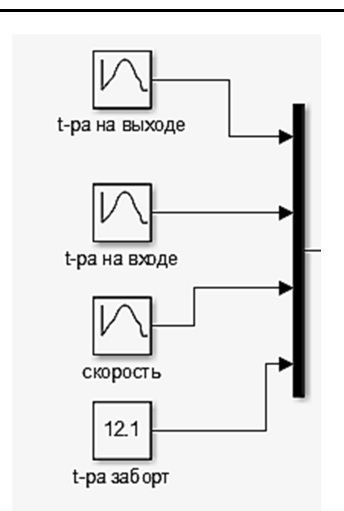

Рис. 20. Датчики в системе «Датчики-ПЛК-ПЧ-АДКЗ»

Fig. 20. Sensors in the system of sensors-PLC-FC-ADSCR

*DT*1–2 и *Nagr* представлены в виде блоков *Repeating Sequence Interpolated* – для того чтобы отобразить изменение параметров во времени.

*DT*3 представлен в виде блока *Constant* (т. к. температура забортной воды в реальных условиях не изменяется резко).

Блок *Mux* необходим для передачи сигналов с датчиков в блок *Fuzzy Logic Controller with Ruleviewer*.

#### **Работа системы**

На рис. 21 приведен график изменения скорости вращения асинхронного двигателя при повышении температуры охлаждающей жидкости на выходе из главного дизеля и на входе в главный дизель, вызванном увеличением скорости вращения главного дизеля, на рис. 22 приведен график изменения напряжения, подаваемого на электродвигатель.

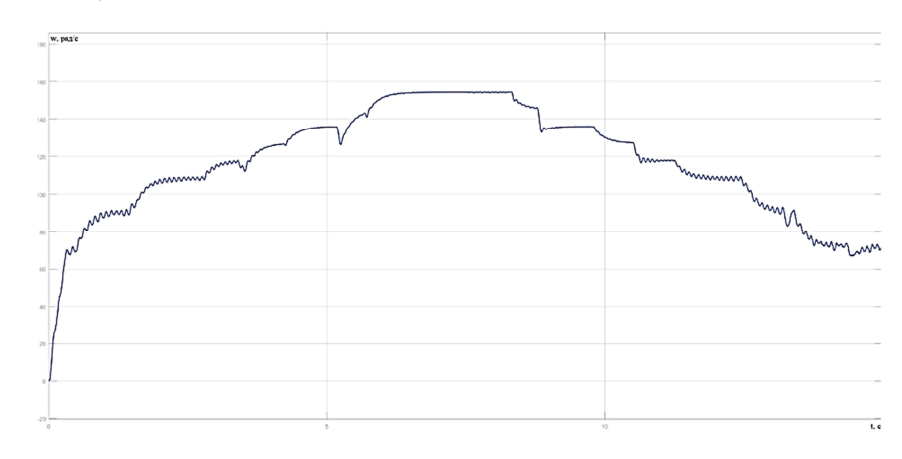

Рис. 21. Изменение скорости вращения электродвигателя

Fig. 21. Changing the speed of rotation of the electric motor

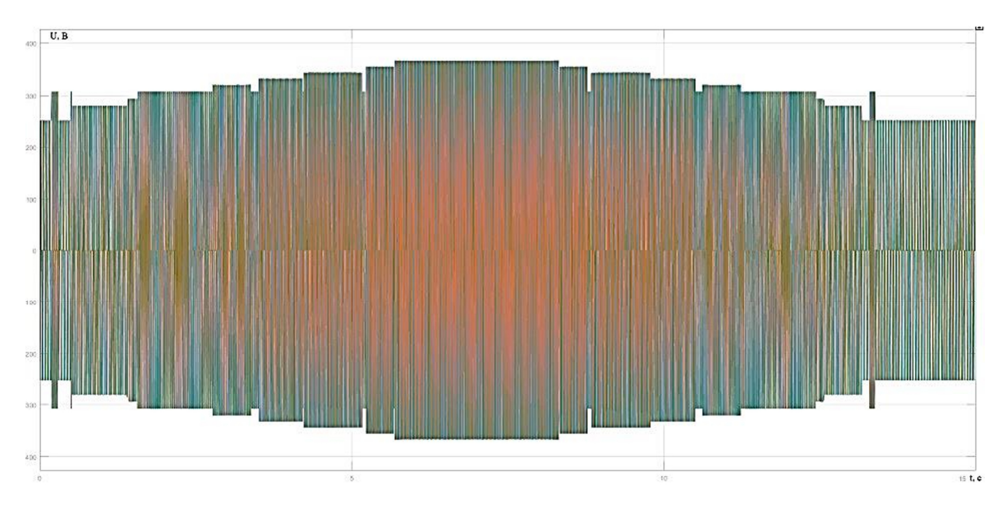

Рис. 22. График изменения напряжения

Fig. 22. Graph of voltage change

На графике есть 8 участков увеличения скорости вращения и снижения скорости вращения. Изменение скорости вызвано изменением величины сигналов, поступающих с датчиков, и происходит в соответствии с прописанной программой управления.

В результате выполненного исследования удалось смоделировать работу системы управления насосом охлаждения главного двигателя судна на базе контроллера нечеткой логики в соответствии с прописанной программой управления, основанной на величине сигналов с датчиков температуры и скорости вращения.

**Заключение** 

Разработана модель модернизированной системы управления насосом охлаждения главного дизеля на базе программного комплекса MATLAB Simulink, которая точно отображает переходные процессы при регулировании скорости вращения электродвигателя, позволяет создать программу управления для контроллера нечеткой логики и обеспечить регулировку вращения электродвигателя в соответствии с заданной программой.

### **Список источников**

1. Matlab & Simulink. Проектирование мехатронных систем на ПК. СПб.: КОРОНА-Век, 2008. 368 с.

2. Безюков О. К., Жуков В. А., Пуляев А. А. Установка для исследования кавитационных процессов в системах охлаждения судовых дизелей // Научные проблемы водного транспорта. 2020. № 64. С. 235–247.

3. Модель АДКЗ. URL: http://course.omgtu.ru/ kompmodelelectro (дата обращения: 25.01.2023).

4. Романенко Н. Г. Методические указания к практическим занятиям по дисциплинам «Электрический привод». Астрахань, 2018. 40 с.

1. *Matlab1. Matlab & Simulink. Proektirovanie mekhatronnykh sistem na PK* [Matlab & Simulink. Design of mechatronic systems on PC]. Saint-Petersburg, KORO-NA-Vek Publ., 2008. 368 p.

2. Beziukov O. K., Zhukov V. A., Puliaev A. A. Ustanovka dlia issledovaniia kavitatsionnykh protsessov v sistemakh okhlazhdeniia sudovykh dizelei [The installation for the research of cavitation processes in cooling systems of marine diesel engines]. *Nauchnye problemy vodnogo transporta*, 2020, no. 64, pp. 235-247.

3. *Model' ADKZ* [Model of asynchronous motor with squirrel-cage rotor]. Available at: http://course.omgtu.ru/ kompmodelelectro (accessed: 25.01.2023).

4. Romanenko N. G. *Metodicheskie ukazaniia k prakticheskim zaniatiiam po distsiplinam «Elektricheskii privod», «Osnovy sudovogo elektroprivoda* [Guidelines for practical

5. Модель ПЧ. URL: https://topuch.ru/racionalenoeispolezovanie-vodnih-i-toplivno-energeticheskih-r/index4. html (дата обращения: 27.01.2023).

6. Головко С. В. Моделирование автоматической системы управления судовой электростанции с учетом состояния оборудования // Вестн. Астрахан. гос. техн. ун-та. Сер.: Морская техника и технология. 2014. № 3. С. 58–63.

7. Тарасян В. С. Пакет Fuzzy logic toolbox for MATLAB: учеб. пособие. Екатеринбург: Изд-во УрГУПС, 2013. 112 с.

#### **References**

exercises in disciplines Electric Drive, Principles of Ship Electric Drive Operation]. Astrakhan', 2018. 40 p.

5. *Model' PCh* [Model of frequency converter]. Available at: https://topuch.ru/racionalenoe-ispolezovanievodnih-i-toplivno-energeticheskih-r/index4.html (accessed: 27.01.2023).

6. Golovko S. V. Modelirovanie avtomaticheskoi sistemy upravleniia sudovoi elektrostantsii s uchetom sostoianiia oborudovaniia [Simulation of an automatic control system of a ship's power plant taking into account the condition of the equipment]. *Vestnik Astrakhanskogo gosudarstvennogo tekhnicheskogo universiteta. Seriia: Morskaia tekhnika i tekhnologiia*, 2014, no. 3, pp. 58-63.

7. Tarasian V. S. *Paket Fuzzy logic toolbox for MATLAB: uchebnoe posobie* [Fuzzy logic toolbox for MATLAB: tutorial]. Ekaterinburg, Izd-vo UrGUPS, 2013. 112 p.

Статья поступила в редакцию 13.02.2023; одобрена после рецензирования 07.03.2023; принята к публикации 07.04.2023 The article is submitted 13.02.2023; approved after reviewing 07.03.2023; accepted for publication 07.04.2023

#### **Информация об авторах / Information about the authors**

*Николай Геннадьевич Романенко* – кандидат технических наук, доцент; заведующий кафедрой электрооборудования и автоматики судов; Астраханский государственный технический университет; nikolayrom@yandex.ru

*Сергей Владимирович Головко* – кандидат технических наук, доцент; доцент кафедры электрооборудования и автоматики судов; Астраханский государственный технический университет, g s v  $2007@$ mail.ru

*Nikolay G. Romanenko* – Candidate of Technical Sciences, Аssistant Рrofessor; Head of the Department of Electrical Equipment and Automation of Ship; Astrakhan State Technical University; nikolayrom@yandex.ru

**Sergey V. Golovko** – Candidate of Technical Sciences, Аssistant Рrofessor; Аssistant Рrofessor of the Department of Electrical Equipment and Automation of Ship; Astrakhan State Technical University; g\_s\_v\_2007@mail.ru

*Юлия Александровна Головко* – кандидат технических наук, доцент; доцент кафедры электрооборудования и автоматики судов; Астраханский государственный технический университет; pjulia2014@yandex.ru

*Егор Александрович Ненастьев* – магистрант кафедры электрооборудования и автоматики судов; Астраханский государственный технический университет; nenastev99@mail.ru

*Julia A. Golovko* – Candidate of Technical Sciences, Аssistant Рrofessor; Аssistant Рrofessor of the Department of Electrical Equipment and Automation of Ship; Astrakhan State Technical University; pjulia2014@yandex.ru

*Egor A. Nenastyev* – Master's Course Student of the Department of Electrical Equipment and Automation of Ship; Astrakhan State Technical University; nenastev99@mail.ru

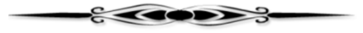